Thank you for downloading the Tropical Wares wallpaper pack!

This help file will guide you on how to install the wallpapers into your computer easily. If you already know how to do so and need no more help, you can click the Close button now.

Please select the topic you want to see:

**How to install wallpaper from Windows Display Properties**

**How to install wallpaper from WallMaster**

**Where to get more cool wallpapers?**

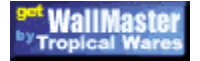

Master your desktop wallpaper in just a few minutes with WallMaster! Click here for more information!

This is WallMaster icon. You can right-click on it to access the popup menu.

# **Install the wallpaper from Windows Display properties**

To install the wallpaper, please follow these steps:

1. Click **b** to open the Display Properties dialog now.

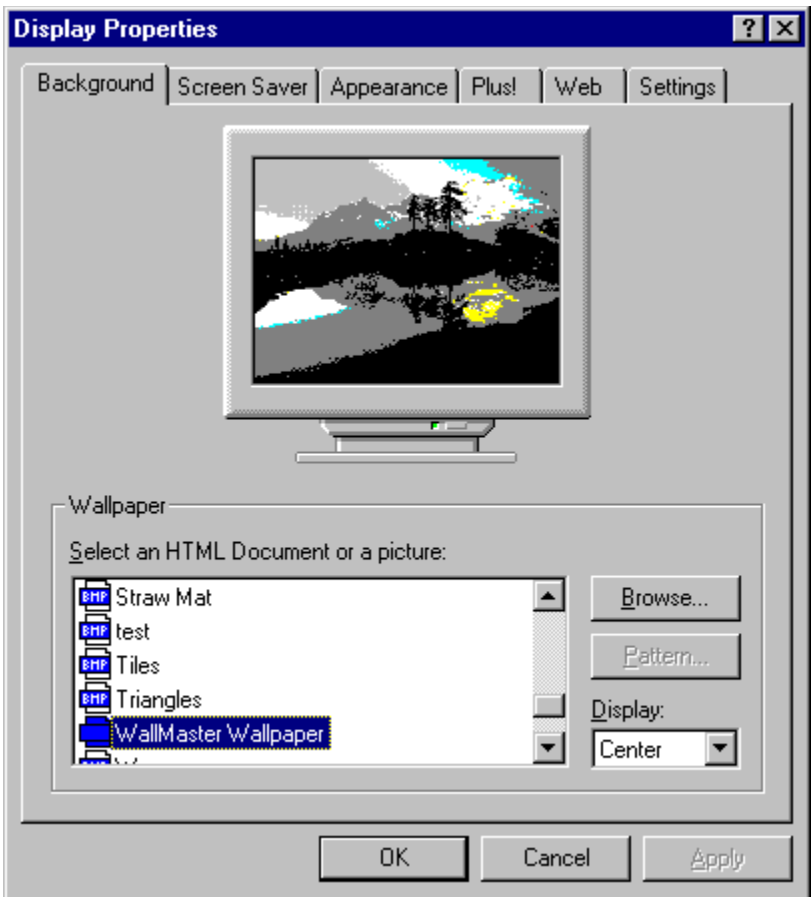

2. Click the "Browse" button.

3. Find the wallpaper file you want to set, e.g. if you previously installed the wallpaper pack to "c:\ wallpapers", please go to this folder first and choose the wallpaper you want to install.

4. Click "OK" to display the wallpaper on your desktop.

Using the Windows Display Properties, you can only set one wallpaper at one time and it's very inconvenient if you have many wallpapers on your computer that you want to see on your desktop. It's highly recommended that you download WallMaster to manage your wallpaper collections easily!

How to get WallMaster, free superb wallpaper changer utility for Windows

# **Install the wallpaper from WallMaster**

Please follow these steps to add the wallpapers to your WallMaster showlist easily:

1. Run your WallMaster software. It should be sitting on your tray bar now.

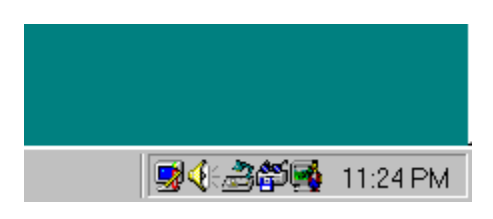

- 2. Right-click the icon and select "WallMaster Control Panel".
- 3. Click the "+" button to open the "Browse for wallpapers" dialog.

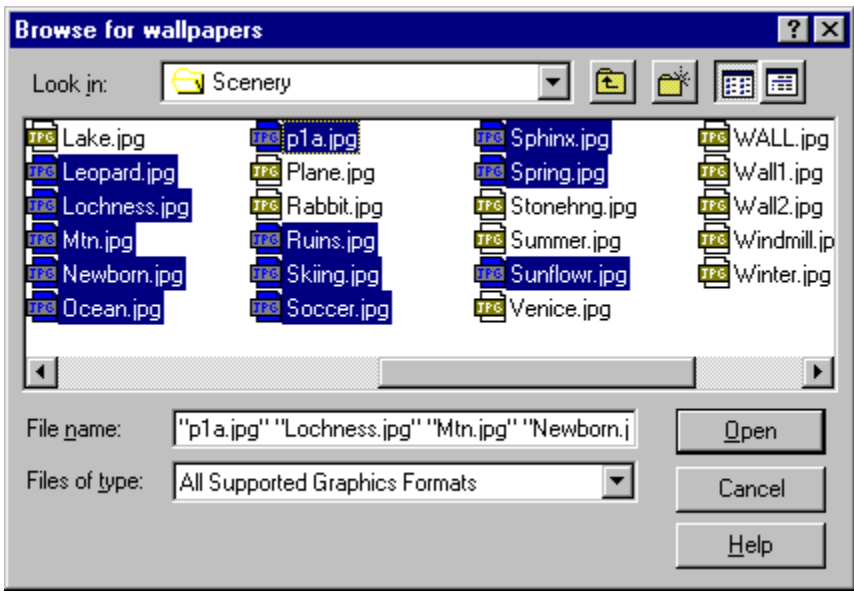

4. In the browse dialog, select the wallpaper files you want to add, e.g. if you previously installed the wallpaper pack to "c:\wallpapers", please go to this folder first and choose the wallpaper you want to install. Click the "Open" button when you are done.

*TIPS: you can select multiple files at once by holding Shift or Ctrl key while clicking on the file names.*

4. Configure the wallpaper properties (timer, position, background color) as you would like.

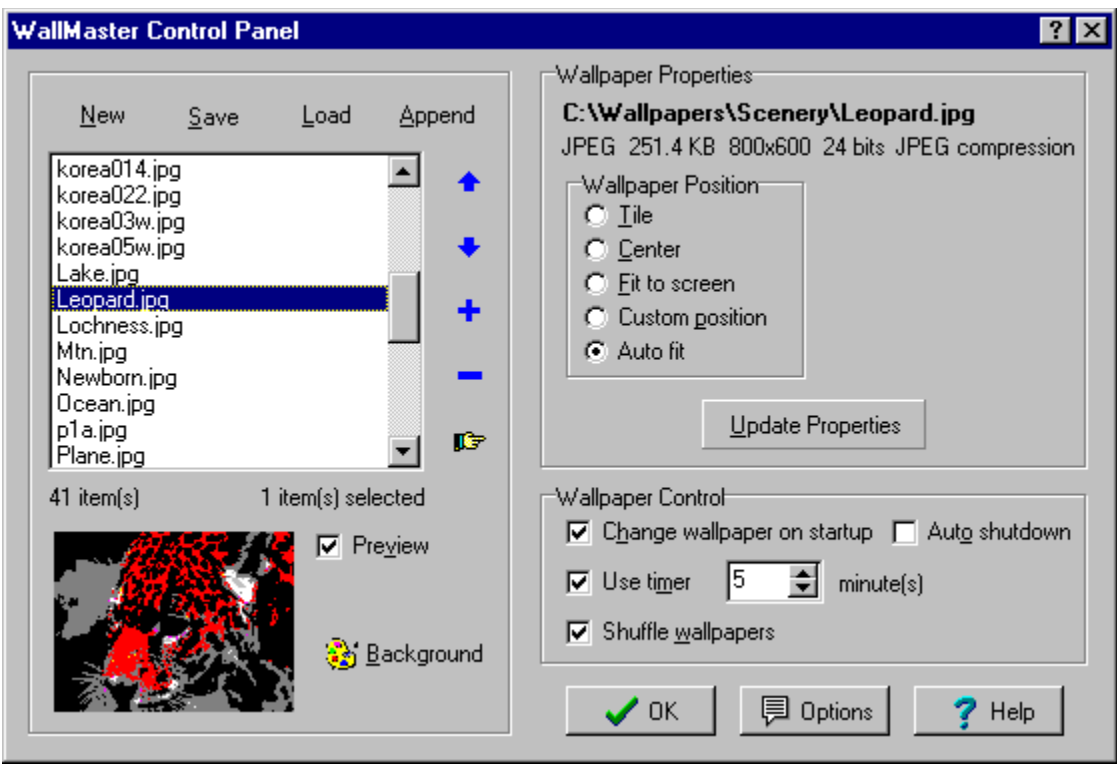

5. Click "OK" to close WallMaster Control Panel and you are done.

### **WallMaster**

WallMaster is a FREE superb wallpaper changer utility for Windows with a lot of cool and outstanding features such as ability to use your favorite images (BMP, JPG, GIF, PNG, PCX, etc) as wallpaper, simple and intuitive control panel to customize your desktop wallpaper conveniently, full context-sensitive help, and many more... WallMaster will surely help you mastering your own desktop wallpaper in just a few minutes!

WallMaster Home Page http://www.wallmaster.com/wallmast.html

Click here to download WallMaster now http://www.wallmaster.com/download/wallmast.exe

#### **TECHNICAL SUPPORT CONTACT**

If you experience any problem with WallMaster, please feel free to contact us anytime. Your email \*will\* be replied (within 48 hours or less) and we will help you to resolve the problem asap!

Send your email to: support@wallmaster.com

# **Where to get more wallpapers?**

#### **Wallpaper Vault**

### http://www.wallpapervault.com

The most complete and comprehensive guide to find cool wallpapers on the web, offering various categories such as nature/scenery, 3D, movies, space, fantasy, sport, artists, babes, and many others.

#### **Wallpaper Packs**

http://www.tropicalwares.com/wallpacks.html

Save your time and download these free wallpaper packs, taken from top wallpaper sites on the web.